## **Reserved Tab**

- 1. When a PO or an SO quantity is reserved for future transaction from the Allocation tab, It will populate in the reserved tab.
- 2. All the PO contract's reserved quantities will show in the Purchase section grid against respective PO contract.
- 3. All the SO contract's reserved quantities will show in the Sales section grid against respective SO contract.

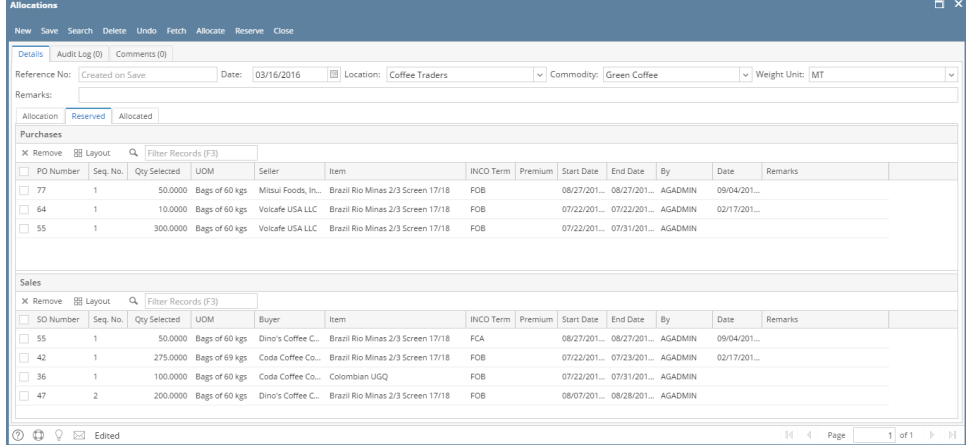

4. The reserved PO or SO quantity in other allocation batch also will show in the reserved tab.

- 5. User can un-reserve the reserved PO or SO quantity by click on remove button above purchase and sales grid.
- 6. The un-reserved quantity will show in the allocation tab as available to allocate.